# STANDARD HORIZON

# 車載型デジタル簡易無線機 [SRM420U](https://www.exseli.com/details/3722/SRM420U.html) ®Bluetooth®

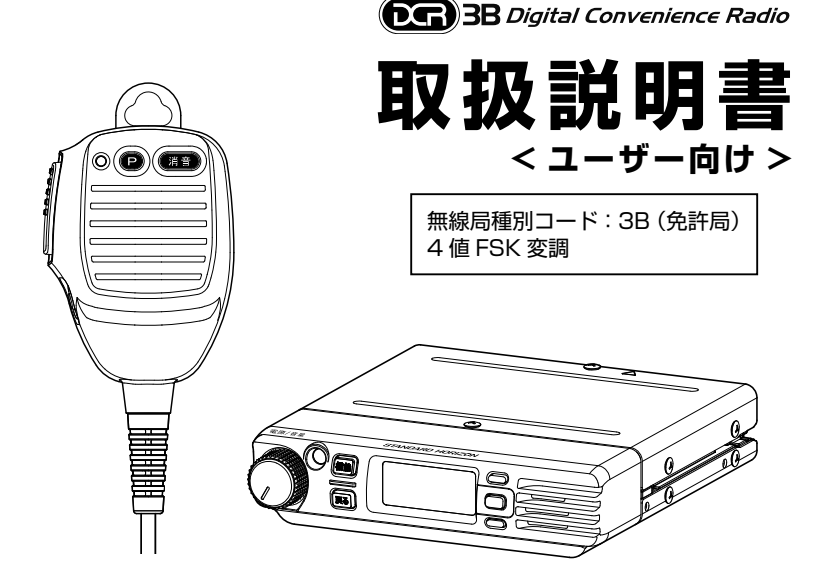

このたびは、当社製品をお買い上げいただき、まことにありがとうございます。 正しくお使いいただくために、この取扱説明書をよくお読みください。 お読みになった後は、大切に保管してください。

この取扱説明書は、主に使用する基本的な操作に関しての説明が記載されています。 本機の詳細な設定に関しては、お買い上げの販売店にご相談ください。

この無線機は国内専用モデルです。 海外では使用できません。

# 目次

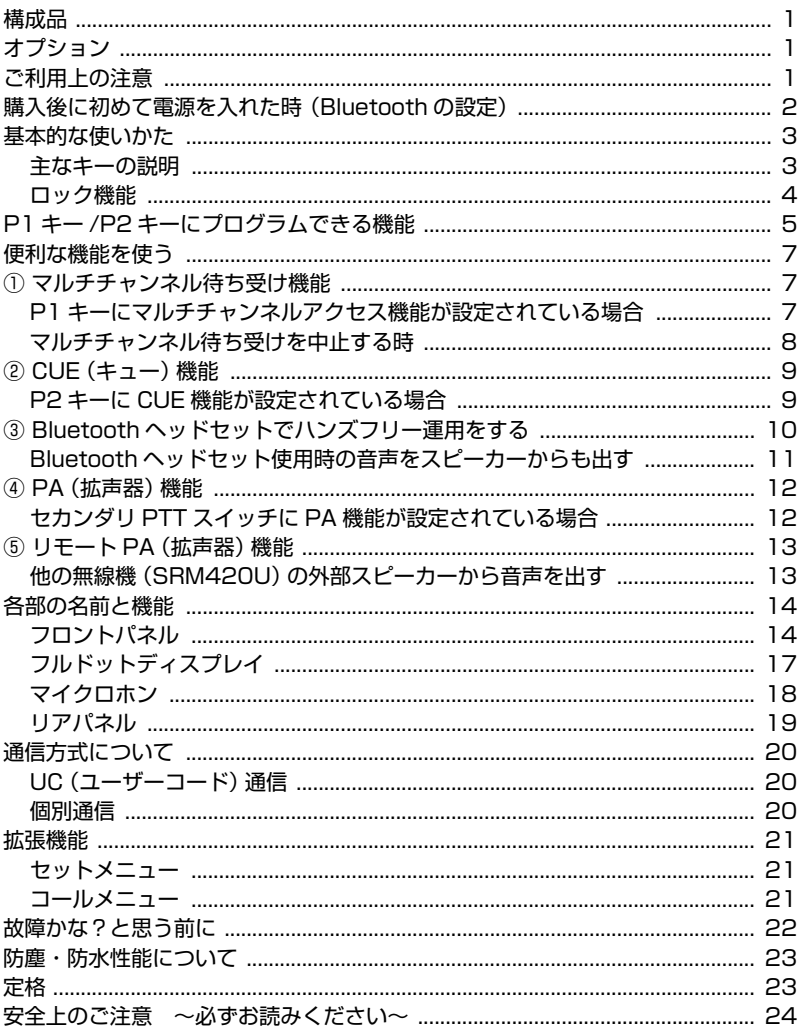

# <span id="page-2-0"></span>**構成品**

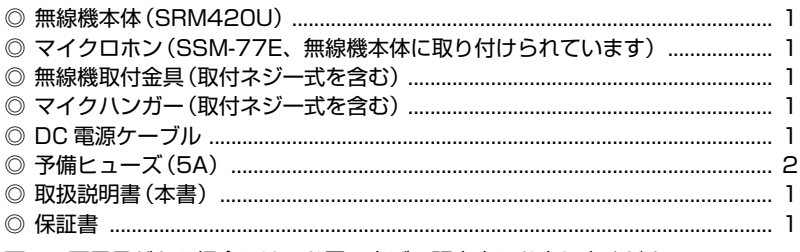

万一、不足品がある場合には、お買い上げの販売店にお申し出ください。

# **オプション**

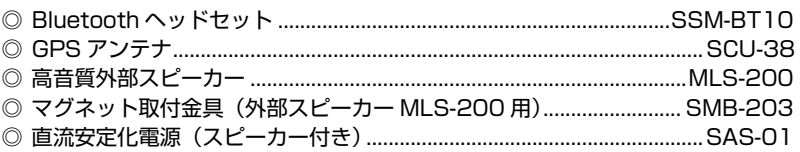

# **ご利用上の注意**

◎ご利用にあたって

- 本機は、技術基準適合証明を取得し、ARIB 規格に準拠していますので、 他社のデジタル簡易無線機(種別コード「3B」)との互換性を確保しています。 ARIB 規格以外の機能の互換性はありません。
- 本体底面に貼り付けてある"証明ラベル"を剥がしたり、"分解"や"改造"を 行うことは、法律で禁止されています。
- 他人の会話を聞いて、その内容を漏らすと法律で罰せられることがあります。

◎免責事項

- 取扱説明書に記載の使用方法とは異なる使用方法により発生した故障、障害、 損害について、当社は一切責任を負いません。
- 本機を使用して生じた障害や損害について、法令上の賠償責任が認められる 場合を除き、当社は一切責任を負いません。

◎本機に接続する外部機器に関して

- 本機に接続する外部機器類は、必ず当社純正オプションを使用してください。
- 当社純正品以外のオプションを使用すると、故障や破損の原因になります。
- 当社純正品以外のオプションの使用が原因で生じた故障や破損、および事故 などの損害については、弊社では一切責任を負いません。

1

# <span id="page-3-0"></span>**購入後に初めて電源を入れた時(Bluetooth の設定)**

購入後に初めて電源を入れた時は Bluetooth の設定画面が表示されますので、 Bluetooth を使う方も使わない方も、はじめに下記の手順で設定してください。

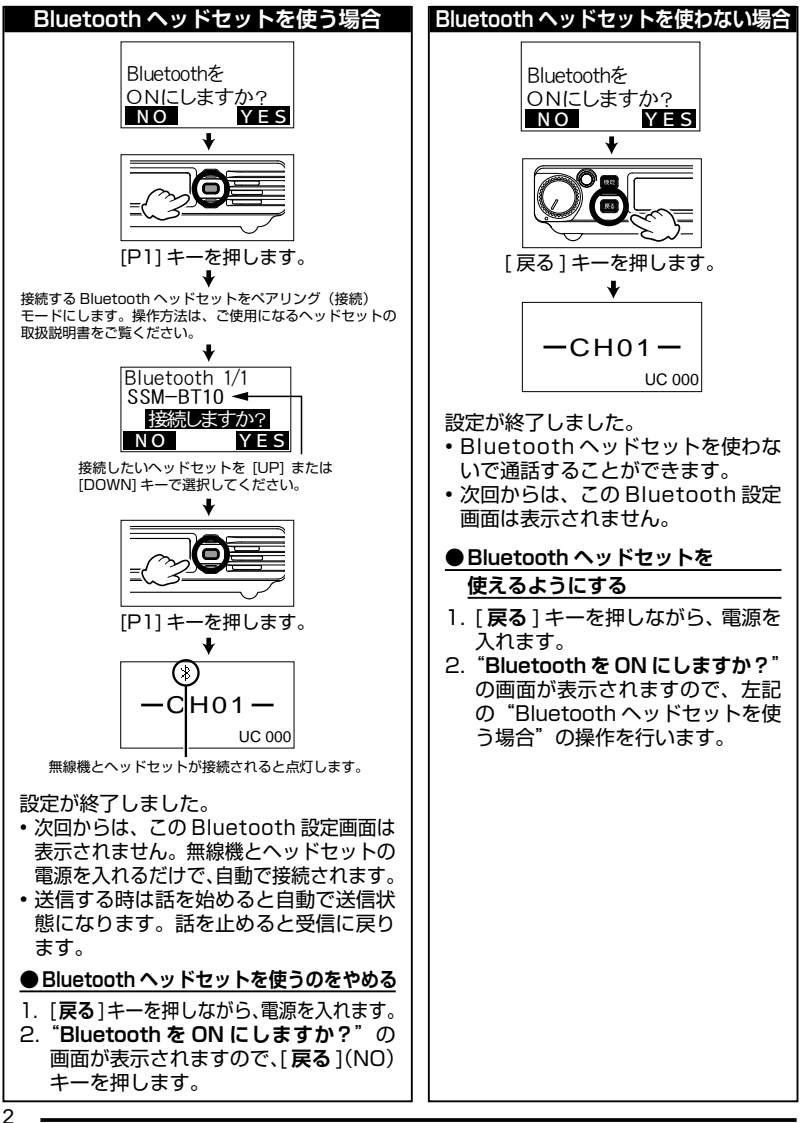

# <span id="page-4-0"></span>**基本的な使いかた**

- 1. **電源 / 音量**ツマミをまわして電源を入れて**、**聞きや すい音量に調節します。
- 2. [**UP**] または [**DOWN**] キーを押してチャンネルをあ わせます。 信号を受信すると LED インジケータが点滅し ([14 ページ参照](#page-15-1))、電波の強さに応じてディスプ レイに"【 ~【il"が点灯します。
- 3. **PTT**( **通話** ) スイッチを押しながら、マイクに向かっ て話します。 送信中は LED インジケータが"**赤色**"に点灯します。

●電源を切るには、電源 / 音量ツマミをカチッというまで左にまわします。

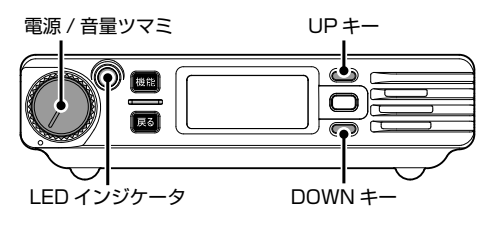

**マイク**

00C

**PTT スイッチ**

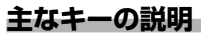

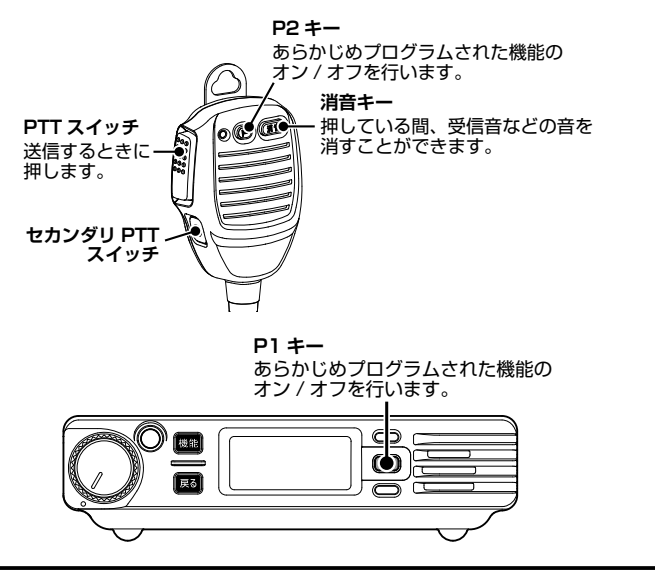

3

### <span id="page-5-0"></span>**ロック機能**

無線機本体とマイクロホンのキーをロックできます。

- 1. [ **戻る** ] キーを長押しします。 ディスプレイに" – " が点灯します。 ロック中にキーを押した時は"ロック中"と表示します。
- 2. ロックを解除するには、もう一度 [ **戻る** ] キーを長押しします。 ディスプレイの"■™"が消えます。

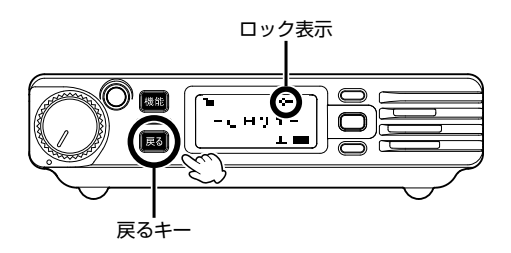

# <span id="page-6-0"></span>**P1 キー /P2 キーにプログラムできる機能**

よく使う機能を [P1] キーに登録しておくと、ワンタッチでアクセスすることがで きます。"短押し"と"長押し"で動作する機能が異なる場合があります。

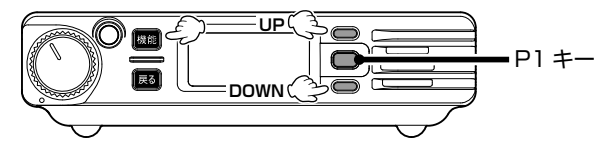

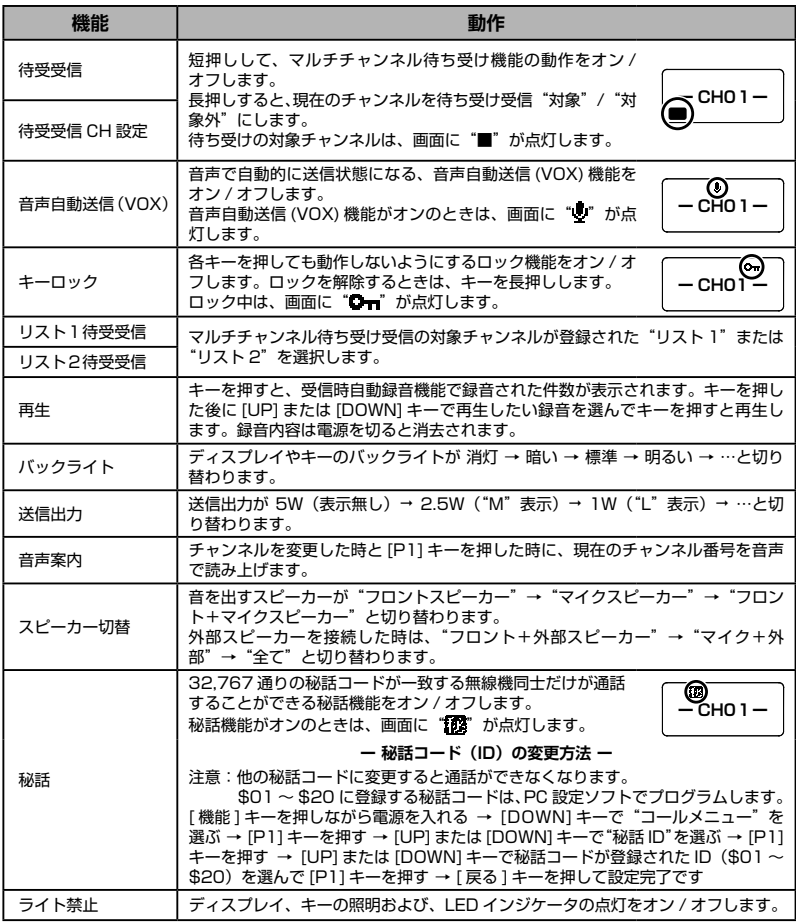

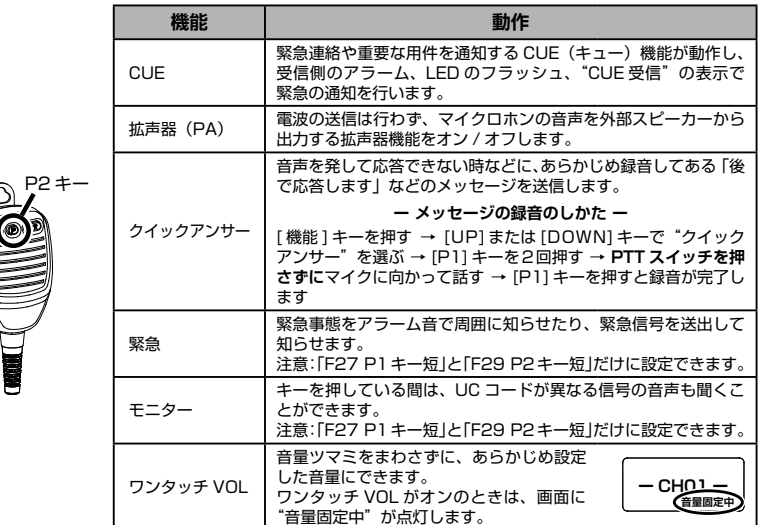

#### **マイクロホンの P2 キーに登録できる機能**

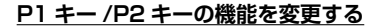

**UP DOWN P1 キー**

以下の操作で、P1 キー /P2 キーの機能を変更できます。

- 1. [ 機能 ] キーを押しながら電源を入れ、[P1] キー を押します。
- 2. [UP] または [DOWN] キーを押して"短押し または"長押し"、どちらの機能を変更するか を下記から選択します。

#### **P1 キーの登録を変更する場合**

**短押し**で動作する機能を変更する場合 → F27 P1 キー短 を選択 **長押し**で動作する機能を変更する場合 → F28 P1 キー長 を選択

#### **P2 キーの登録を変更する場合**

**短押し**で動作する機能を変更する場合 → F29 P2 キー短 を選択 **長押し**で動作する機能を変更する場合 → F30 P2 キー長 を選択

- 3. [P1] キーを押します。
- 4. [UP] または [DOWN] キーを押して、新しく登録したい機能を選び、[P1] キーを押すと完了です。
- 5. 一度電源を入れ直してください。

6

# <span id="page-8-0"></span>**便利な機能を使う**

### **① マルチチャンネル待ち受け機能**

部署やグループで異なったチャンネルを使用している状況で、チャンネルを切り替 えることなく部署やグループ間の通話を簡単に行うことができます。

●設定はあらかじめ、PC 設定ソフトでプログラムします。

### **P1 キーにマルチチャンネルアクセス機能が設定されている場合**

1. 点灯している [P1] キーを短押しすると、登録されている全てのチャンネルで信 号の待ち受け受信を始めます。

[P1] キーの色は PC 設定ソフトで設定することができます。

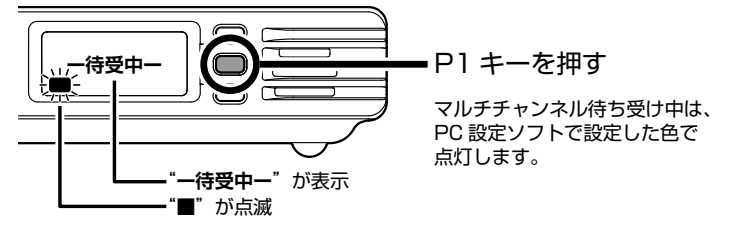

2. 信号を受信した時は、受信したチャンネルで待ち受けが止まり相手の話を聞く ことができます。その後 [P1] キーが点滅している間にマイクロホンの PTT ス イッチを押すと送信することができます。

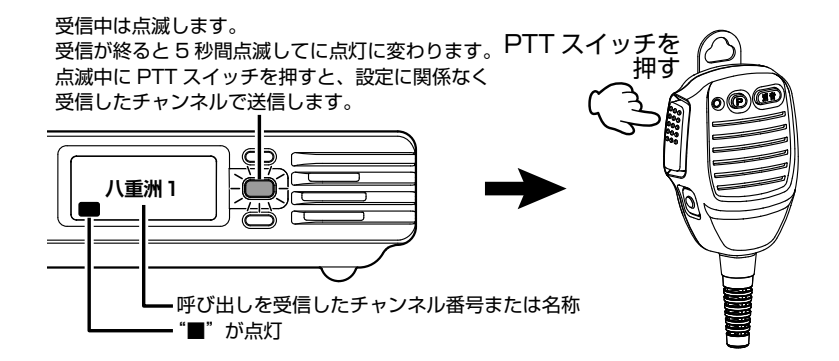

[P1] キーの点滅が点灯に変わると再びマルチチャンネル待ち受け動作を開始し ます。

### <span id="page-9-0"></span>**マルチチャンネル待ち受けを中止する時**

待ち受け機能が動作中に [P1] キーを押します。 [P1] キーの色が変わってマルチチャンネル待ち受け動作を中止します。

#### **マルチチャンネル待ち受け機能の動作に関して**

- 1. マルチチャンネル待ち受けを中止した時にどのチャンネルに移動するかは、PC 設定プログラムで以下から設定できます。
	- ・待ち受け受信中に、最後に通話した時のチャンネル
	- ・待ち受け受信を開始した時のチャンネル それ以外のチャンネルで通信を行うときは、[UP] または [DOWN] キーでチャ ンネルを選びます。
- 2. その受信が終るまで他のチャンネルの信号を待ち受けしません。
- 3. 待ち受け機能動作中に PTT スイッチを押して送信するチャンネルは、PC 設定 ソフトにより以下から設定できます。
	- ・待ち受け受信を開始した時のチャンネル
	- ・最後に通話した時のチャンネル
	- ・"指定チャンネル 1"または"指定チャンネル 2"に登録してあるチャンネル

#### **待ち受けチャンネルの追加と解除ができます** [UP] または [DOWN] キーでチャンネルを選び、[P1] キーを長押しするたび にそのチャンネルを"待受"にするのか"待受"をしないのかが選択できます。 待ち受け対象チャンネルは、画面 左下に"■"が表示されます。 [UP] または [DOWN] キーでチャ ンネルを切り替えて、待ち受け チャンネルの全てに"■"の表示 があるかを確認してください。 **八重洲1**  $\parallel$ **UP DOWN**

8

### <span id="page-10-0"></span>**② CUE(キュー)機能**

相手の無線機のアラームを鳴らして、緊急連絡や重要な用件の通知を行うことがで きます。この機能は受信側の音量ボリュームに関係なく、設定した音量でアラーム が鳴り、同時に受信側のパネル面の LED が点滅して、画面に"CUE 受信"を表示 させます。

CUE を受信した時に無線機の近くにいなかった場合でも、"CUE 受信"の表示と LED ランプの点滅が継続しますので、戻った時に緊急着信があったことがわかり ます。

● 設定はあらかじめ、PC 設定ソフトでプログラムします。

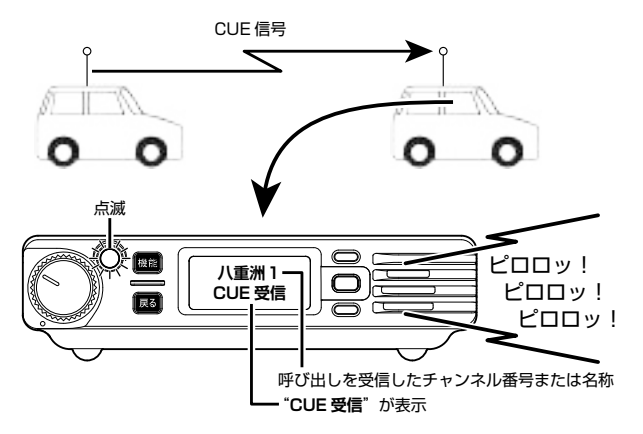

CUE を受信した後にマイクロホンの PTT スイッチを押すと、CUE(キュー)を 送信した相手のチャンネルで送信します。

マルチチャンネル待ち受け機能が動作中に CUE(キュー)を受信すると、待ち受 け動作は一時的に停止し、"CUE 受信"の表示と LED ランプが点滅します。その 後 PTT スイッチを押すと、CUE(キュー)を送信した相手のチャンネルで送信し ます。送信が終ると、再びマルチチャンネル待ち受け動作を開始します。

### **P2 キーに CUE 機能が設定されている場合**

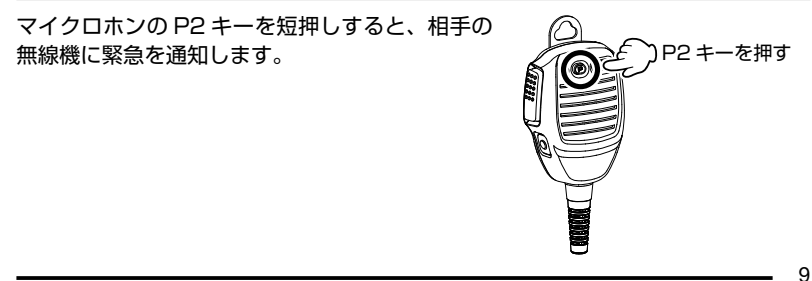

### <span id="page-11-0"></span>**③ Bluetooth ヘッドセットでハンズフリー運用をする**

オプションの Bluetooth ヘッドセット"SSM-BT10"を使用するとハンズフリー 通信が可能です。音声で自動的に送信と受信を切り替えて通話する "音声自動送信 (VOX)機能"にも対応しています。

Bluetooth ヘッドセットを使用したハンズフリー通信を行っているときでも、 無線機のマイクロホンを使用して通話することができます。

Bluetooth ヘッドセットの設定は 2 ページを参照してください。 Bluetooth ヘッドセットを使用した通話方法は、以下の方法があります。

#### **1. 音声自動送信(VOX)機能**

話を始めると自動で送信状態になり、話をしている間は送信状態のままです。 話を止めると自動で受信状態に戻ります。

#### **● Bluetooth ヘッドセット使用時に話をしても送信しないようにする**

**(一時的に音声自動送信(VOX)機能をオン / オフする)**

車内で同乗者と話をする時など、話をしても無線機が送信しないようにしたい 時は、ヘッドセット SSM-BT10 のマルチファンクションボタンを短押ししま す(プッと電子音が鳴ります)。通話したいときは、無線機のマイクロホンを使 用してください。もう一度マルチファンクションボタンを短押しすると(ププッ と電子音が鳴ります)、再び音声で送信と受信を切り替えられるようになります。

マルチファンクションボタンを押す

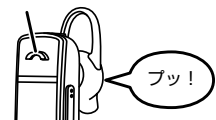

声で送信しなくなります

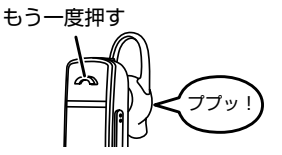

声で送信できます

声で自動的に送信できると 70 きは、画面に" " が点灯 **ー CH01ー** します。

#### **2. Bluetooth ヘッドセット"SSM-BT10"のキーで送受信を切り替える**

SSM-BT10 のマルチファンクションボタンを短く押すと送信状態になり、 もう一度短く押すと受信状態になります。

音声自動送信(VOX)機能を使わないときは、以下の設定が必要です。

- 1. [ 機能 ] キーを押します。
- 2. [UP] または [DOWN] キーを押して"音声自動送信(VOX)"を選んで [P1] キーを押します。

3. [UP] または [DOWN] キーを押して"OFF"を選んで [P1] キーを押します。

4. [ 戻る ] キーを押します。

これで、SSM-BT10 のマルチファンクションボタンを押して、送信と受信を 切り替えることができます。

 $10$ .

### <span id="page-12-0"></span>**Bluetooth ヘッドセット使用時の音声をスピーカーからも出す**

Bluetooth ヘッドセットで受信した音声を、ヘッドセットと同時に無線機のスピー カーやマイクロホンのスピーカーからも出すことができます。

- 1. [ 機能 ] キーを押します。
- 2. [UP] または [DOWN] キーを押して"Bluetooth"を選んで [P1] キーを押し ます。
- 3. [UP] または [DOWN] キーを押して"スピーカー出力"を選んで [P1] キーを 押します。
- 4. [UP] または [DOWN] キーを押して"許可"を選んで [P1] キーを押します。
- 5. [ 戻る ] キーを 2 回押すとチャンネル表示に戻ります。

現在、無線機に設定されているスピーカーからも音声が出るようになります。 音を出すスピーカーは、[P1] または [P2] キーに登録した"スピーカー切替" 機能で以下から設定できます。

- ・ 無線機のスピーカー
- ・ マイクロホンのスピーカー
- ・ 無線機とマイクロホンのスピーカー

### <span id="page-13-0"></span>**④ PA(拡声器)機能**

オプションの外部スピーカー"MLS-200"を接続して拡声器として使用すること ができます。オプションのマグネット取付金具"SMB-203"で外部スピーカーを 車両の外側にワンタッチで取り付けて、周囲への緊急連絡や避難誘導に使うことが できます。

落下などの危険がありますので、マグネット取付金具で外部スピーカーを車両 に取り付けたまま運転しないでください。

● 設定はあらかじめ、PC 設定ソフトでプログラムします。

### **セカンダリ PTT スイッチに PA 機能が設定されている場合**

セカンダリ PTT スイッチを押しながらマイクに向かって話すと、外部スピーカー から音声が出ます。

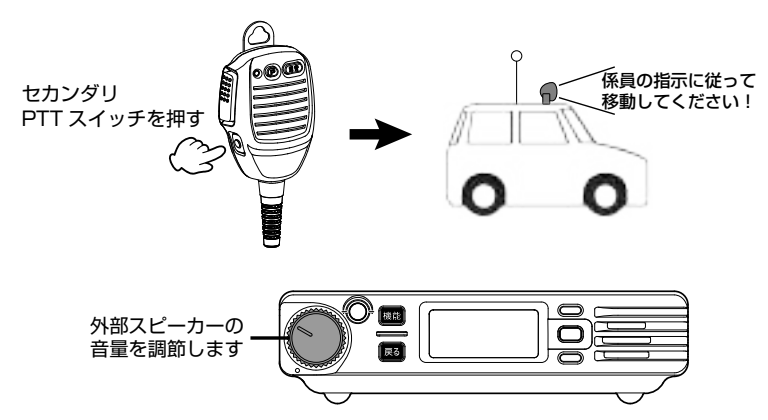

 $12 -$ 

### <span id="page-14-0"></span>**⑤ リモート PA(拡声器)機能**

### **他の無線機(SRM420U)の外部スピーカーから音声を出す**

離れた場所にある他の無線機(SRM420U)の PA 機能を動作させて、緊急連絡や 避難誘導を行えます。

● この機能を使用するには、送信側受信側共にあらかじめ PC 設定ソフトでプロ グラムします。

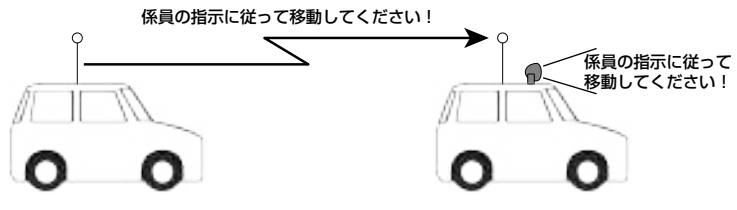

#### **送信する側の設定**

- 1. [ 機能 ] キーを押します。
- 2. [UP] または [DOWN] キーを押して"リモート PA"を選んで [P1] キーを押し ます。
- 3. [UP] または [DOWN] キーを押して"ON"を選んで [P1] キーを押します。
- 4. [ 戻る ] キーを押すとチャンネル表示に戻ります。 リモート PA がオンのときは、画面に"リモート PA"が点灯 します。 **ー CH01 ー リモート PA**
- 5. マイクロホンのセカンダリ PTT スイッチを押すと送信状態になり、他の無線機 の外部スピーカーから音声が出ます。

#### **受信する側の設定**

- 1. [ 機能 ] キーを押します。
- 2. [UP] または [DOWN] キーを押して"リモート PA 受信"を選んで [P1] キー を押します。
- 3. [UP] または [DOWN] キーを押して"ON"を選んで [P1] キーを押します。
- 4. [ 戻る ] キーを押すとチャンネル表示に戻ります。
- 5. リモート PA の信号を受信すると、外部スピーカーから自動的に受信した音声 が出ます。

マルチチャンネル待ち受け機能が動作中にリモート PA の信号を受信すると、待ち 受け動作は一時的に停止し、外部スピーカーから受信した音声が出ます。リモート PA の信号が無くなると、再びマルチチャンネル待ち受け動作を開始します。

# <span id="page-15-0"></span>**各部の名前と機能**

### **フロントパネル**

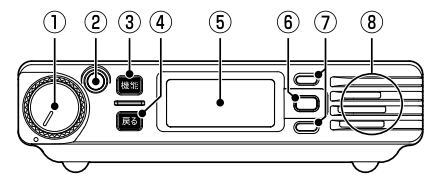

### **① 電源 / 音量ツマミ**

右にまわして電源を入れて、聞きやすい音量に調節します。 電源を切る時は、カチッというまで左にまわします。

### <span id="page-15-1"></span>**② LED インジケータ**

信号受信時や送信時に点灯または点滅します。

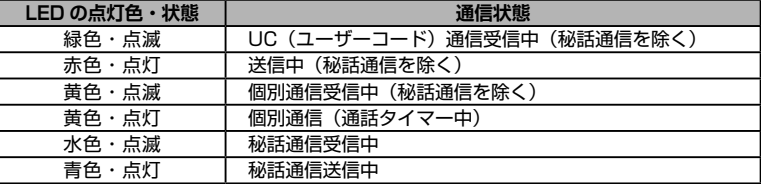

#### **③ 機能キー**

無線機の各種設定が行えます。

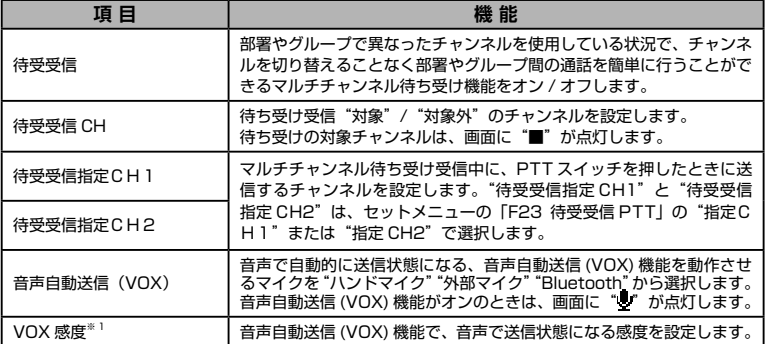

 $14 -$ 

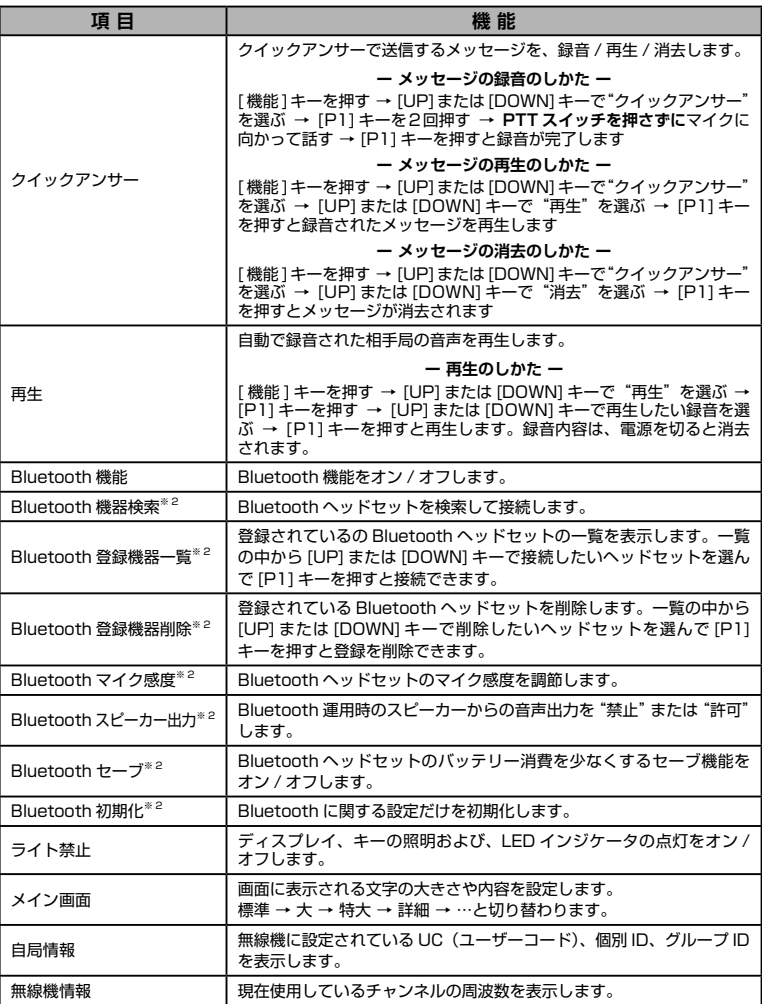

※ 1:音声自動送信(VOX)機能が"ON"の時のみ設定できます。

※ 2: Bluetooth 機能が"ON"の時のみ設定できます。

個別通信の時に長押しすると、個別通信に関する各種設定が行えます。 以下の機能は、個別通信時のみ設定できます。

| 項 目     | 機能                                                                                                    |
|---------|----------------------------------------------------------------------------------------------------|
| 宛先 ID   | 個別通信時に呼び出したい相手局の個別 ID を設定します。                                                                                                    |
| アンサーバック | 宛先 ID の相手局と通話が可能かどうかを確認するアンサーバック機能が動<br>作します。<br>" <b>応答あり</b> "の表示:相手からの確認信号を受信した時(通話可能)<br>"応答無し"の表示:相手からの確認信号を受信できなかった時(诵話不可)                          |
| 着信履歴    | 呼び出してきた局の ID の履歴を 10 件まで表示します。<br>[UP] または [DOWN] キーで応答したい局を選んで [P1] キーを押すと、<br>宛先 ID が自動的に呼び出してきた局の ID に設定されますので、PTT(通話 )<br>スイッチを押すだけで、呼び返すことができます。     |
| 発信履歴    | 自分が呼び出した相手の ID の履歴を 10 件まで表示します。<br>[UP] または [DOWN] キーで、再度呼び出したい局を選んで [P1] キー<br>を押すと、宛先 ID が自動的に呼び出したい局の ID に設定されますので、<br>PTT(通話)スイッチを押すだけで、呼び出すことができます。 |
| メッヤージ送信 | あらかじめ登録されたメッセージ (最大 10 件) を送信します。<br>[UP] または [DOWN] キーで送信したいメッセージを選んで [P1] キーを<br>押すと、メッセージが送信されます。<br>メッセージは、あらかじめ PC 設定ソフトでプログラムします。                   |
| メッヤージ確認 | 受信したメッセージの履歴を 10 件まで表示します。<br>[UP] または [DOWN] キーで表示したいメッセージを選んで [P1] キーを<br>押すと、メッヤージが表示されます。                                                             |
| リモート制御  | 指定した無線機に対し、周囲の音を聞いたり、無線機を操作できないように<br>ロックしたり、アラームを鳴らすなどのリモート制御をすることができます。                                                                                 |

#### **④ 戻るキー**

◎各種設定を行っている時に、1つ前の画面に戻ります。

◎長押しすると、無線機本体とマイクロホンのキーをロックする"ロック機能" がオン / オフします。

#### **⑤ フルドットディスプレイ**

使用しているチャンネルなどの情報を表示します。 詳しくは [17 ページの「フルドットディスプレイ」](#page-18-1)をご覧ください。

**⑥ P1 キー**

よく使う機能を [P1] キーに登録しておくと、ワンタッチでアクセスすることが できます。"短押し"と"長押し"で動作する機能が異なる場合があります。

**⑦ UP/DOWN キー**

◎チャンネルを選択します。

◎各種設定を行っている時は、設定項目や設定値を選択します。

**⑧ スピーカー**

マイクロホンのスピーカーやリアパネルに接続した外部スピーカーからも音を 出すことができます。

 $16 -$ 

<span id="page-18-1"></span><span id="page-18-0"></span>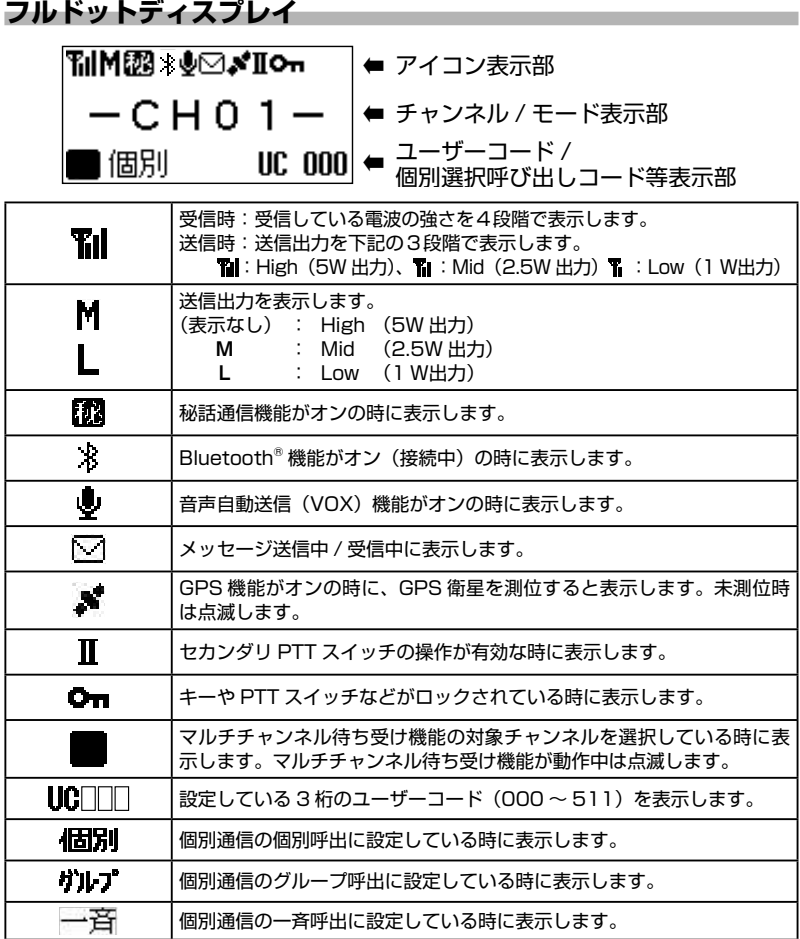

<span id="page-19-0"></span>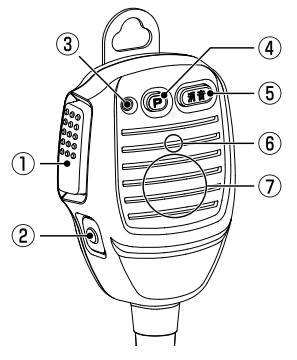

### **① PTT(通話)スイッチ**

押すと送信状態になります。放すと待ち受け状態になります。

- **② セカンダリー PTT スイッチ**
	- ◎押している間、セカンダリ CH に設定したチャンネルで送信します。セカン ダリ CH は、あらかじめ PC 設定ソフトでプログラムします。
	- ◎ PA(拡声器)機能が登録されている場合は、押している間は外部スピーカー から音声が出ます。
- **③ LED インジケータ**

信号受信時や送信時に点灯または点滅します。

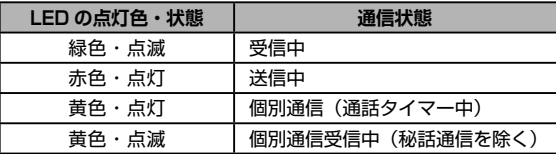

**④ P2 キー**

よく使う機能を P2 キーに登録しておくと、ワンタッチでアクセスすることが できます。"短押し"と"長押し"で動作する機能が異なる場合があります。

**⑤ 消音キー**

受信音やビープ音をミュート(消音)することができます。

- **⑥ マイク**
- **⑦ スピーカー**

18

<span id="page-20-0"></span>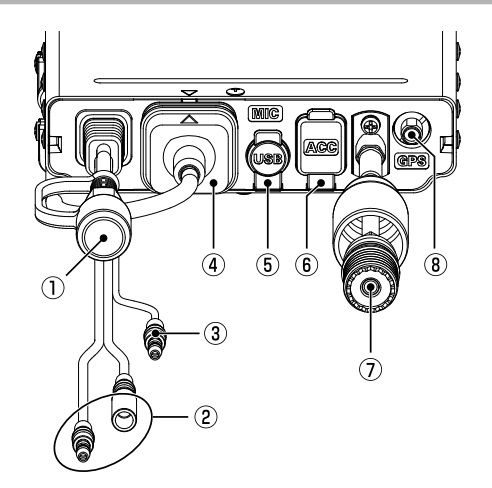

- **① 外部スピーカー端子**※ (3.5 Φモノラルミニジャック) オプションの外部スピーカー(MLS-200)を接続します。
- **② DC 電源コード**

付属のヒューズ付 DC 電源ケーブル を使って 12V/24V のバッテリー または、直流安定化電源に接続しま す。

**③ イグニッション端子**※ **(黄色)**

自動車の ACC (アクセサリー)に 連動して、本機の電源を自動でオン / オフできます。 この機能を使用するには PC 設定ソ フトでのプログラムが必要です。

**④ MIC 端子**

付属のマイクロホン SSM-77E が 取り付けられています。

**⑤ USB 端子**※

パソコンと接続して無線機の設定を 行う端子ですので、通常は使用しま せん。

- **⑥ アクセサリー端子(ACC)**※ 外部機器を接続します。
- **⑦ アンテナコネクター** アンテナを接続します。
- **⑧ GPS 端子**※ オプションの外部 GPS アンテナ (SCU-38)を接続します。
- ※:使用しない時は本機の防塵・防水性能を保つため、ラバーキャップをしっかり と取り付けてください。

# <span id="page-21-0"></span>**通信方式について**

本機は"**UC( ユーザーコード ) 通信**"(工場出荷時設定)と"**個別通信**"の二通り の通信方式に対応しています。

◎ 本機は、業務利用型のデジタル簡易無線機(デジタル通信方式)です。

◎ 本機は、ARIB 規格に準拠していますので、他のデジタル簡易無線機(種別コード「3B」) との通話互換性を確保しています。※ ARIB 規格以外の機能の互換性はありません。

### **UC(ユーザーコード)通信**

同じユーザーコードに設定している局同士が通話ができます。

#### **ユーザーコードの設定**

ユーザーコードを"000"に設定した無線機は、コードが一致していない他局の信 号を受信できますが、ユーザーコードを"000"以外に設定している相手とは通信 できません。

- 1. [ 機能 ] キーを押しながら電源を入れます。
- 2. [DOWN] キーを押して"コールメニュー"を選び、 [P1] キーを押します。
- 3. [UP] キーを押して"C02 UC(D)"を選び、[P1] キーを押します。

ユーザーコードの一番左の桁が点滅します。

4. [UP] または [DOWN] キーを押して数字を選択 し、[P1] キーを押します。 右の桁に移ります。

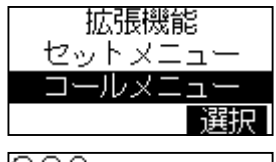

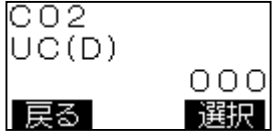

- 5. 手順4の操作を繰り返して、3桁全て入力すると設定完了です。
- 6. 電源を切って再び電源を入れるとチャンネル表示に戻ります。

マイクロホンの PTT(通話)スイッチを押して、同じチャンネルで同じ UC(ユー ザーコード)に設定した局と通話できます。

#### **個別通信**

個別通信では、呼び出し ID によって特定の相手局だけを呼び出すことや特定のグ ループ全員を呼び出す、または全ての局を一斉に呼び出すことができます。 個別通信について詳しくは、お買い上げの販売店にご相談ください。

# <span id="page-22-0"></span>**拡張機能**

[機能]キーを押しながら電源を入れると表示する拡張機能の"セットメニュー" および"コールメニュー"では無線機の各種設定、通信に関する設定ができます。 拡張機能について詳しくは、お買い上げの販売店にお問い合わせください。

### **セットメニュー**

セットメニューでは無線機の動作を使いやすくカスタマイズできます。

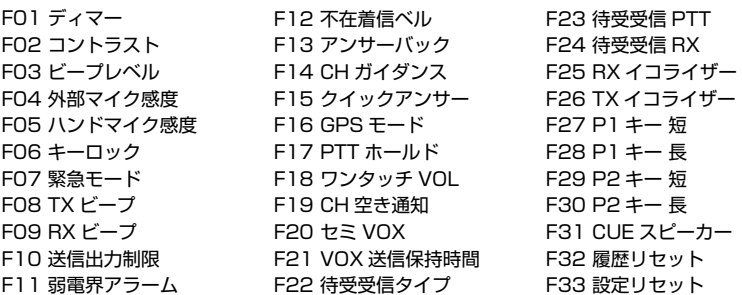

**コールメニュー**

コールメニューでは通信に関する設定を変更できます。

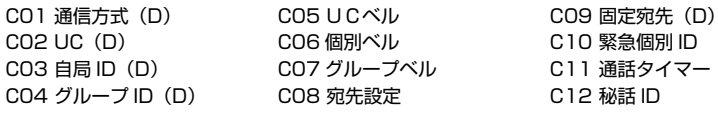

# <span id="page-23-0"></span>**故障かな?と思う前に**

間違った操作をしていませんか?修理を依頼される前にお確かめください。 ◎ 雷源が入らない!

- ・DC 電源または、DC 電源ケーブルのヒューズが切れていませんか?
- ・車のバッテリーの電圧は正常ですか?
- ・外部安定化電源が「オフ」になっていませんか?
- ◎ キー操作ができない!
	- ・ディスプレイに" ■■"が表示されていませんか? ■ 戻るキーを長押しして、キーロックを解除してください。

#### ◎ 送信できない!

- ・**PTT** スイッチを正しく押していますか?
- ・**PTT** スイッチが「ロック」されていませんか? ■ 戻るキーを長押しして、キーロックを解除してください。 ・送信出力制限の設定が「受信専用」になっていませんか?
- ◎ 音がでない!
	- ・消音(ミュート)機能が「オン」になっていませんか?
		- マイクロホンの消音キーを押して、消音(ミュート)機能を「オフ」にして ください。

#### ◎ 通話できない!

- ・相手局と同じチャンネルに設定していますか?
- ・相手局との距離が離れすぎていませんか?
- ・相手局と同じ通信方式に設定していますか?
	- **➡ 同じ通信方式(UC 通信または個別通信)に設定してください。**
	- 本機はデジタル通信方式の無線機です。アナログによる通話はできません。
- ・相手局と同じ UC(ユーザーコード)に設定していますか?
- 通信方式が UC 通信または個別通信、いずれの場合も相手局と同じ UC (ユーザーコード)に設定してください。
- ・個別通信の場合、宛先 ID/ グループ ID があっていますか?
- ・秘話通信機能が動作していませんか?
	- お互いに秘話通信機能を動作させ、更に秘話コードが一致していないと、 秘話通信による通話をすることはできません。

# <span id="page-24-0"></span>**防塵・防水性能について**

本機および付属のマイクロホン (SSM-77E) は、IEC 国際規格 IP54 相当 (防塵等級 5 \* '、防 水等級 4<sup>※2</sup>) の防塵、防まつ性能を有しています。この性能を末永く確保していただくために、 必ず、ご使用になる前に下記の項目をご確認ください。

- ◎ キーやボタンのラバー、各端子(マイク端子、外部スピーカー端子、USB 端子、アクセサリー 端子)のラバーキャップなどに、キズ、劣化、汚れがないか確認してください。
- ◎ 埃などで無線機の安全性を損なわないように保護されていますが、埃などがスピーカーや マイク部分の表面に蓄積した場合、音量が小さくなったり、音質が悪くなったりすることが ありますので定期的に確認、清掃することをお勧めします。
- ◎ 海水や砂、泥などが付いた時は、ケースが損傷していないことを確認した上で、すぐに 乾いたやわらかい布で拭き取ってください。汚れのひどい時は、水を含ませたやわらかい布 をかたく絞って拭いてください。
- ◎ 本機の汚れを落とす際に、蛇口からの水を直接当てたり、高圧の洗浄機やエアダスターを 使用したり、スチーム洗浄をおこなったりしないでください。
- ※1:動作に影響を及ぼす以上の粉じんが内部に侵入しない。

※2:いかなる方向からの水の飛沫によっても有害な影響を受けない。

### **定格**

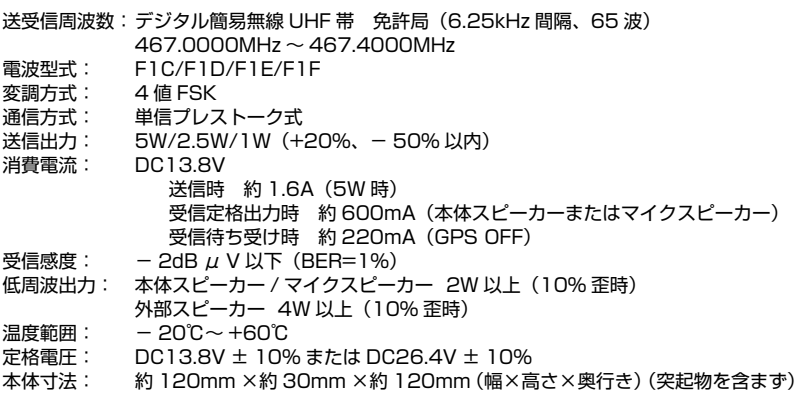

重量: 本体 約 570g、マイク 約 200g

Bluetooth® のワードマークとロゴは、Bluetooth SIG, Inc. が所有する登録商標であり、 八重洲無線株式会社はライセンスに基づいて使用しています。

The AMBE+2TM voice coding Technology embodied in this product is protected by intellectual property rights including patent rights, copyrights and trade secrets of Digital Voice Systems, Inc. This voice coding Technology is licensed solely for use within this Communications Equipment. The user of this Technology is explicitly prohibited from attempting to decompile, reverse engineer, or disassemble the Object Code, or in any other way convert the Object Code into a human-readable form. U.S. Pat. Nos. #5,870,405, #5,826,222, #5,754,974, #5,701,390, #5,715,365, #5,649,050, #5,630,011, #5,581,656, #5,517,511, #5,491,772, #5,247,579, #5,226,084 and #5,195,166.

# <span id="page-25-0"></span>**安全上のご注意 ~必ずお読みください~**

本機を安全に正しくお使いいただくために、次のことに十分ご注意ください。

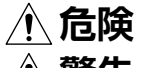

**危険** 誤った使い方をすると、人が死亡または重傷を負う危険が差し迫って生じるこ<br>**危険** よが想完される中容をテリアいきす とが想定される内容を示しています。

> **警告** 誤った使い方をすると、人が死亡または重傷を負う可能性が想定される内容を 示しています

> **注意** 誤った使い方をすると、人が傷害を負う可能性が想定される内容、および物的 損害のみの発生が想定される内容を示しています

行ってはならない禁止事項です(例 ◯ 分解禁止)。

必ず守っていただきたい注意事項です。

#### **危険 自動車を運転しながら通話や操作をしない** 事故の原因になるだけでなく、道路交通法違 反になります。 運転者が使用する時には、車を安全な場所に 止めてからご使用ください。 **航空機内や病院内などの"使用を禁止された 区域"での設置および運用をしない** 電子機器や医療機器に影響を及ぼす場合があ ります。 **引火性ガスの発生する場所や高所などの危険 な場所で使用しない** 発火事故や落下事故などの原因になります。 **DC 電源コードを挟んだり、押し潰すことが ないように設置する** 火災・発熱・発火・断線などの原因になります。 **通電中に無線機のフロント部分以外に触らな い** 本体は回路保護のために放熱しますので、通 電中に無線機のフロント部分以外に触ると、 やけどなどの原因になります。 **警告 分解や改造をしない** 本機は電波法に基づく無線局で使用する通信 機器です。 分解や改造は違法ですのでおやめください。 また、ケガ等の事故や故障の原因になります。 **本機は、"IP54 相当"の防塵・防まつ構造になっ ておりますが、もし濡れた場合にはそのまま 放置せず乾いた布などで拭いてください。** 性能や寿命を低下させる原因になります。 **自動ドア、火災報知器などの自動制御機器の 近くで使用しない** 本機からの電波が自動制御機器に影響を及ぼ すことがあり、誤動作による事故の原因にな ります。 **指定された電源電圧以外の電圧では使用しな いでください。** 火災や感電の原因になります。 **注意 指定以外のオプションを使用しない** ケガの原因になります。 また、本体の故障や破損の原因にもなります。 **強い衝撃を加えたり、投げつけたりしない** 故障の原因になります。 **磁気カードなどを無線機やマイクに近づけない** キャッシュカードなどの内容が消去されるこ とがあります。 **本機を直射日光の当たる場所(ダッシュボー ド)や熱器具(ヒーター)の近くに設置しない** 変形や変色等の原因になります。 **シンナーやベンジンなどでケースを拭かない** 変形や変色等の原因になります。 ケースが汚れた場合には、乾いた柔らかい布 で拭き取ってください。 **ゴム製品、プラスチック製品を無線機本体に 触れたまま放置しない** 無線機は回路保護のために放熱しますので、 ゴムやプラスチックが変形や変色する原因に なります。 **マイクのコードを強く引き伸ばしたままにし ない** コードの変形や断線などにより、故障の原因 になります。

# **STANDARD HORIZON**

正常なご使用状態で万一故障した場合は、お手数ですがご購入いただいた販売店 または、下記までご相談ください。

取扱説明書の記載内容を予告無く変更する場合があります。

#### **八重洲無線株式会社**

〒140-0002 東京都品川区東品川 2-5-8 天王洲パークサイドビル 電話: 03-6711-4055 URL : http://www.yaesu.com/jp/

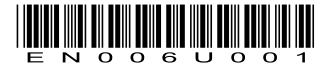

1912H-AS Printed in Japan